<span id="page-0-0"></span>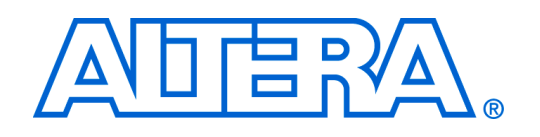

# **Character LCD Core for Altera DE2 Board**

**QII54004-6.0.0** *Preliminary*

# **Interventies in detail when**  $\mathbf{C}$  **and**  $\mathbf{C}$  **builder component is. The component is a social what an**  $\mathbf{C}$  **and**  $\mathbf{D}$  **and**  $\mathbf{D}$  **and**  $\mathbf{D}$  **and**  $\mathbf{D}$  **and**  $\mathbf{D}$  **and**  $\mathbf{D}$  **and**  $\mathbf{D}$  **and**  $\mathbf{D}$  **an**

The Character LCD Core displays characters on the Liquid Crystal Display (LCD) on Altera's DE2 consists of a structured set of files within a directory. board.

# **2 Functional Description**

 $\frac{1}{2}$  before the hardware interface to the component, such as the names of the names of  $\frac{1}{2}$ The Character LCD Core sends characters to the LCD according to the Character Generator ROM Pattern of the LCD (See LCD Datasheet). The LCD on the DE2 board supports at most  $16 \times 2$  characters (16 characters per line, 2 lines maximum).

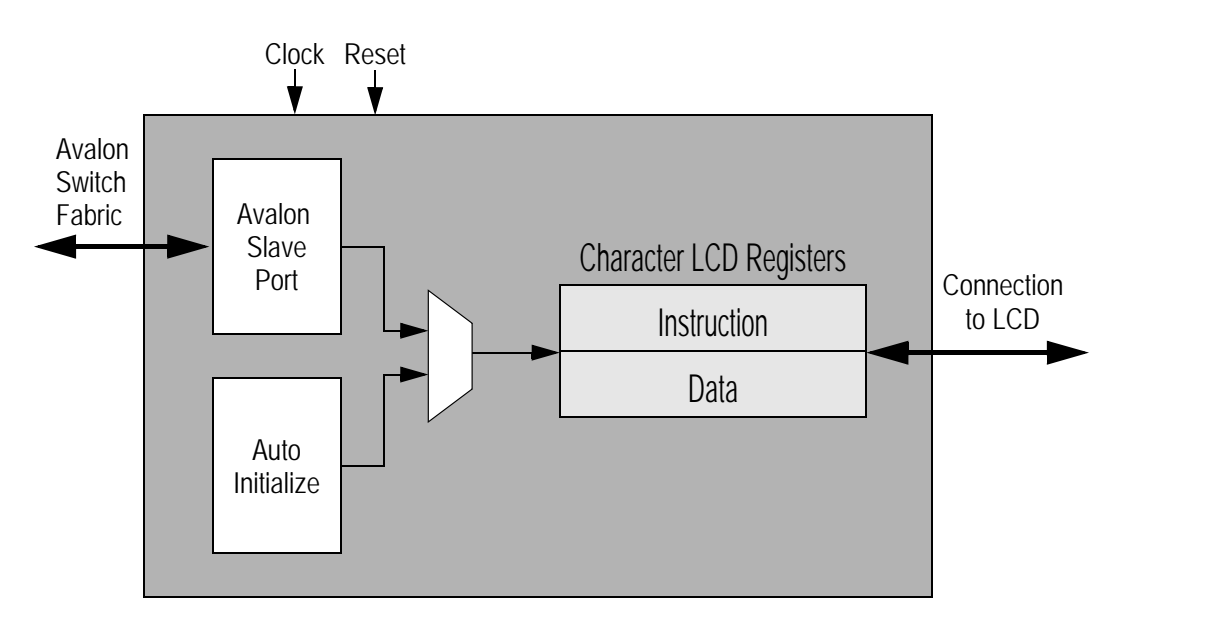

 $\mathbb{P}^1$   $\mathbb{P}^2$   $\mathbb{P}^2$  Figure 1. Block Diagram for Character LCD Core

The Character LCD Core initializes the LCD Controller upon reset and communicates with it after that. It provides a memory-mapped interface for user to control and write to the LCD screen by writing to certain memory addresses.

 $\frac{1}{2}$  while it is possible to write component files manually files manually files manually files manually files manually files  $\frac{1}{2}$ The LCD Core supports a clock frequency of 50 MHz, which is readily available on the DE2/DE1 boards.

The Character LCD Core is a component that can be instantiated by using the SOPC Builder.

# **3.1 Configuration Tab**

The configuration tab sets the cursor type. Other settings of the Character LCD Core are automatically initialized.

# **3.1.1 Display Cursor**

Choose the desired cursor display. The Character LCD Core supports Normal, Blinking, Both (Normal & Blinking) and No Cursor options.

# **4 Software Programming Model**

# <span id="page-1-0"></span>**4.1 Register Map**

The device driver controls and communicates with the Character LCD Core by using registers, as shown in Table [1.](#page-1-0)

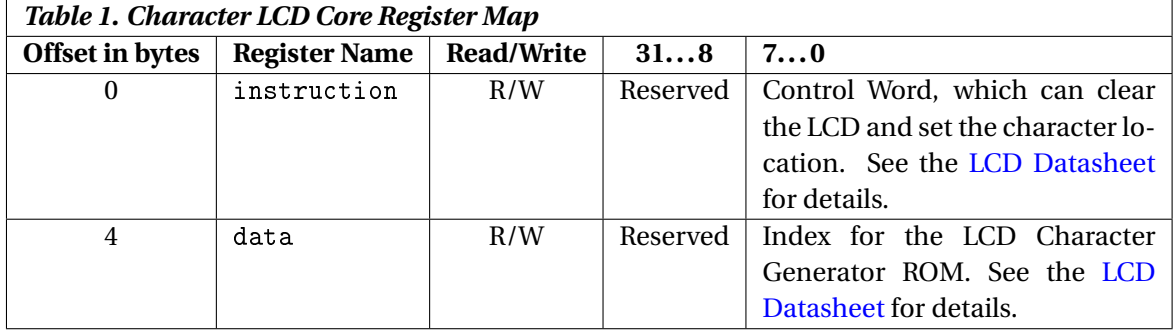

# **4.2 Software Functions**

The LCD Controller is packaged with C functions accessible through SOPC Builder-generated software development kit (SDK) libraries, as listed below. These functions implement common operations that users need for the LCD Controller. When using the Altera Debug Client, these functions are automatically provided for use in a C-language application program. To use the functions, the C code must include the statement:

#include "alt\_up\_character\_lcd.h"

The following functions are provided:

# **4.2.1 void alt up character lcd init ()**

Initialize the LCD by clearing its display.

## **4.2.2 int alt up character lcd write (const char** ∗ *ptr***, unsigned** *len***)**

Write the characters in the buffer pointed to by *ptr* to the LCD, starting from where the current cursor points to.

### **Parameters:**

*ptr* – the pointer to the char buffer

*len* – the length of the char buffer

# **Returns:**

0 for success

## **4.2.3 int alt up character lcd shift cursor (int** *x right shift offset***)**

Shift the cursor to left or right.

#### **Parameters:**

*x\_right\_shift\_offset* – the number of spaces to shift to the right. If the offset is negative, then the cursor shifts to the left.

## **Returns:**

0 for success

## **4.2.4 int alt up character lcd set cursor pos (unsigned** *x pos***, unsigned** *y pos***)**

Set the cursor position.

## **Parameters:**

*x* pos – x coordinate ( 0 to 15, from left to right )

*y\_pos* – y coordinate ( 1 for the first row, 2 for the second row )

### **Returns:**

0 for success

## **4.2.5 int alt up character lcd erase pos (unsigned** *x pos***, unsigned** *y pos***)**

Erase the character at the specified coordinate.

# **Parameters:**

*x\_pos* – x coordinate ( 0 to 15, from left to right )

*y\_pos* – y coordinate ( 1 for the first row, 2 for the second row )

### **Returns:**

0 for success

■